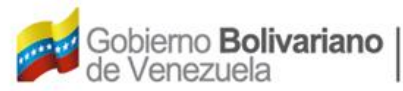

## **SOLICITUD DE COPIAS SIMPLES O CERTIFICADAS EN EL REGISTRO AERONÁUTICO NACIONAL (CCM-07-90-0009-10)**

## **Instructivo:**

- 1. En la página de internet: [www.inac.gob.ve](http://www.inac.gob.ve/) seleccione **Trámites**/**Aeronaves**/ **Matrícula Nacional**/**Asignación de Matrícula** allí encontrará el formato "**Solicitud de Copias Simples o Certificadas en el Registro Aeronáutico Nacional**", descárguelo en su equipo a través de Adobe Acrobat llénelo, imprímalo y fírmelo. Para la realización del trámite es indispensable la presencia de los representantes legales debidamente autorizados o apoderados.
- 2. Acuda a la taquilla de atención al Usuario del Registro Aeronáutico Nacional, ubicada en la Torre Británica de Seguros, piso 3 en el horario 8:30 AM a 12:00 M. y 1:30 PM a 4:00 PM. Organice los documentos referenciados en el formulario, en una carpeta de fibra, tamaño oficio, color marrón, con separadores entre cada documento, sin identificación, ni etiquetas adheridas a ella, a vista de sus originales.
- 3. Transcurrido tres (3) días, de haber realizado la solicitud debe dirigirse a la taquilla de atención al Usuario del Registro Aeronáutico Nacional a retirar la copia del documento solicitado.